# Introducing AIR's Model Builder

#### Gayatri Natarajan Luis Sousa, Ph.D.

©2019 AIR Worldwide CONFIDENTIAL—FOR WEBINAR ATTENDEES ONLY

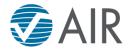

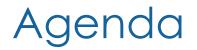

An Introduction to Model Builder™

Case Study for Model Builder

Demo of the Product

## An Introduction to Model Builder

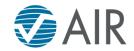

#### Today, Everyone Wants Their Own View of Risk

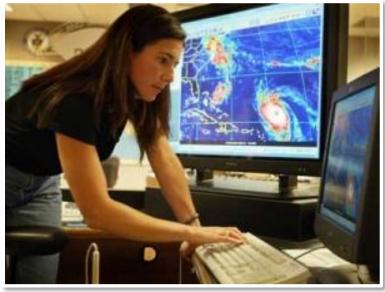

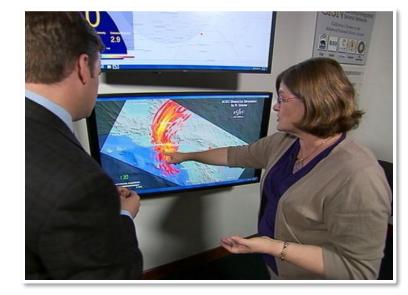

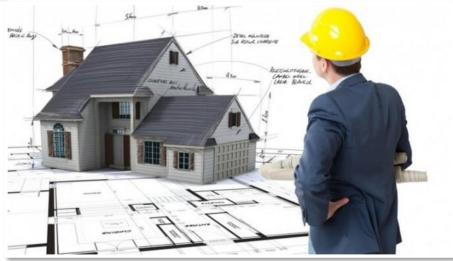

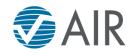

#### Non-Modeled Regions and Perils Experience Their Share of Catastrophes

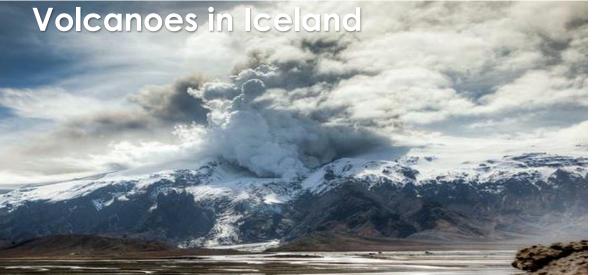

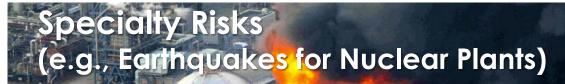

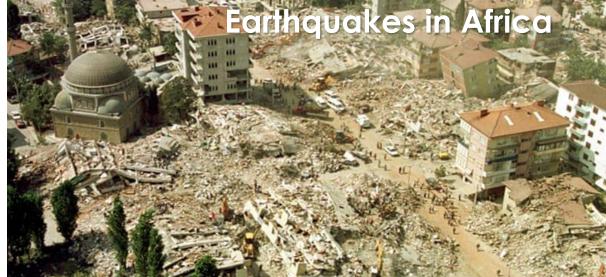

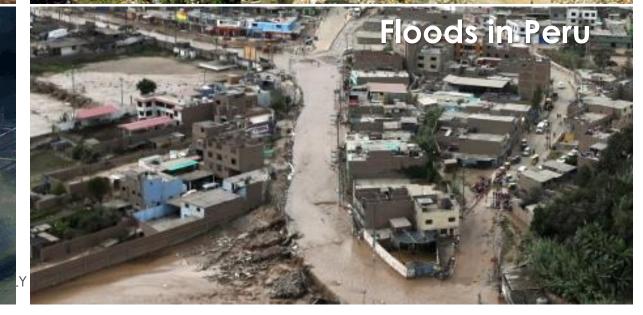

#### AIR Can Connect Model Developers and Consumers

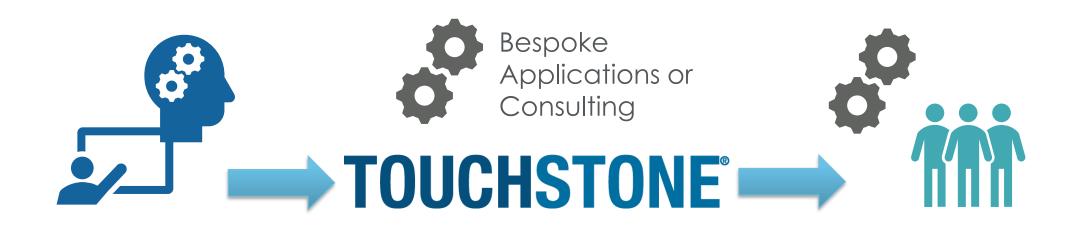

Model Developers

Model Consumers

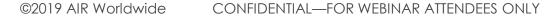

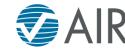

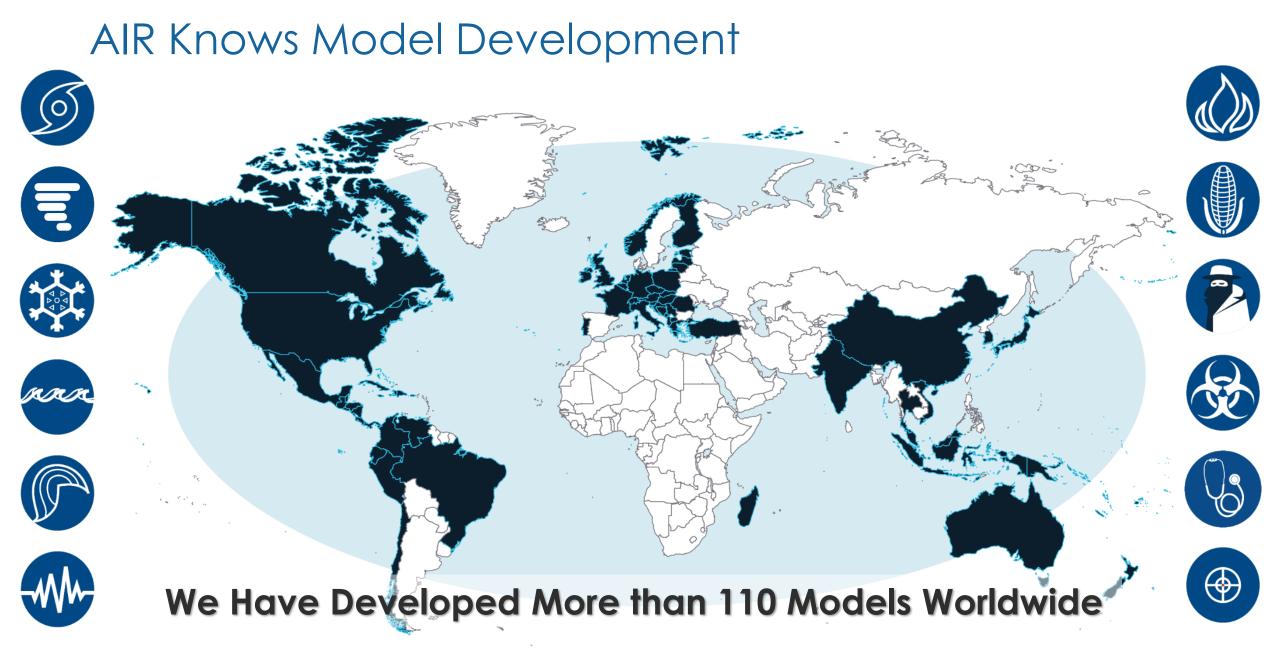

#### ... And Our Platform Makes It Easy to Add More Models

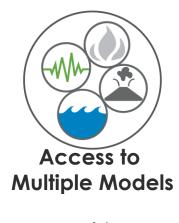

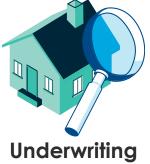

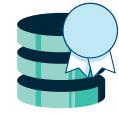

Data Quality **Analytics** 

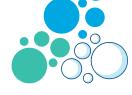

Loss Grouping

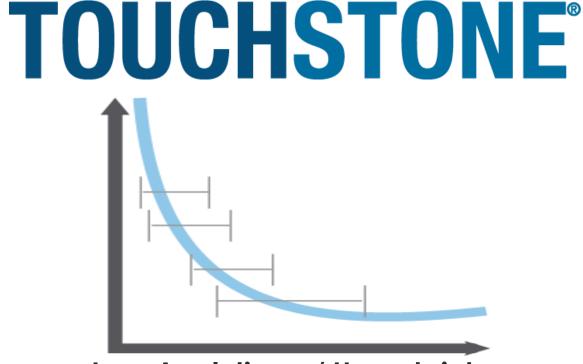

Loss Analytics w/ Uncertainty

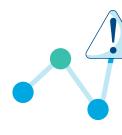

Hazard **Analytics** 

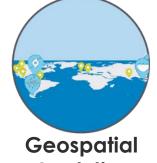

**Analytics** 

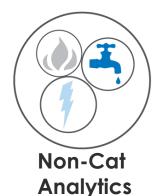

Analyze Re

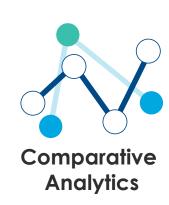

re

**Touchstone Re**<sup>™</sup>

#### Model Builder Helps You Put Together Your Own Models

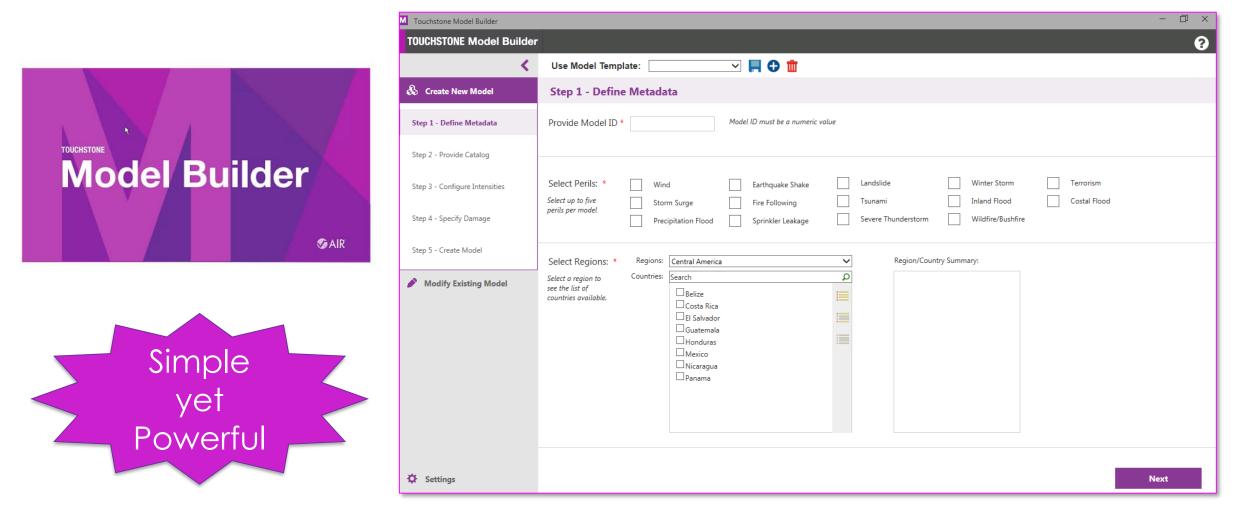

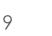

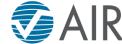

#### Model Builder Supports Multiple Workflows

**Producers** 

Consumers

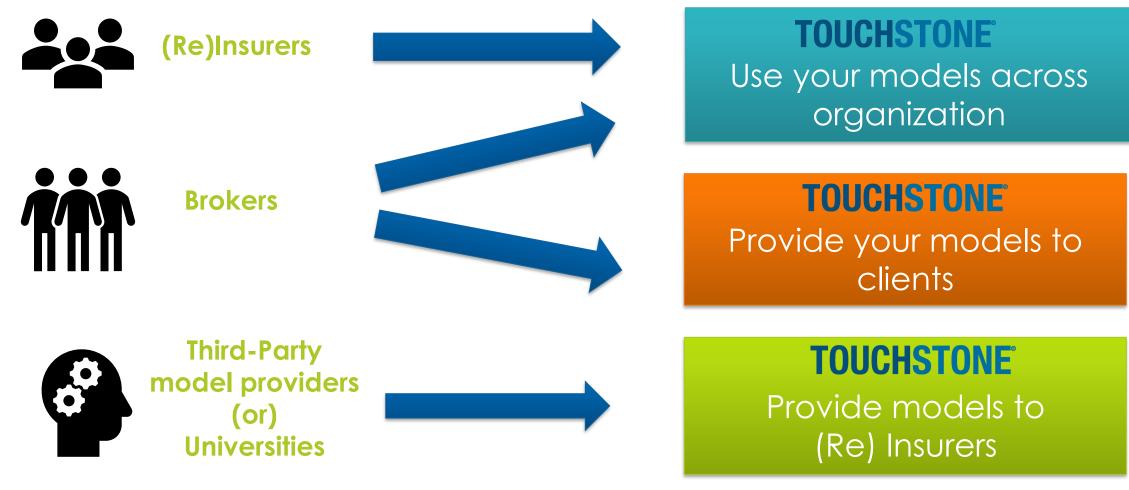

©2019 AIR Worldwide CONFIDENTIAL—FOR WEBINAR ATTENDEES ONLY

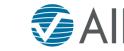

#### Build on AIR's Modeling Architecture

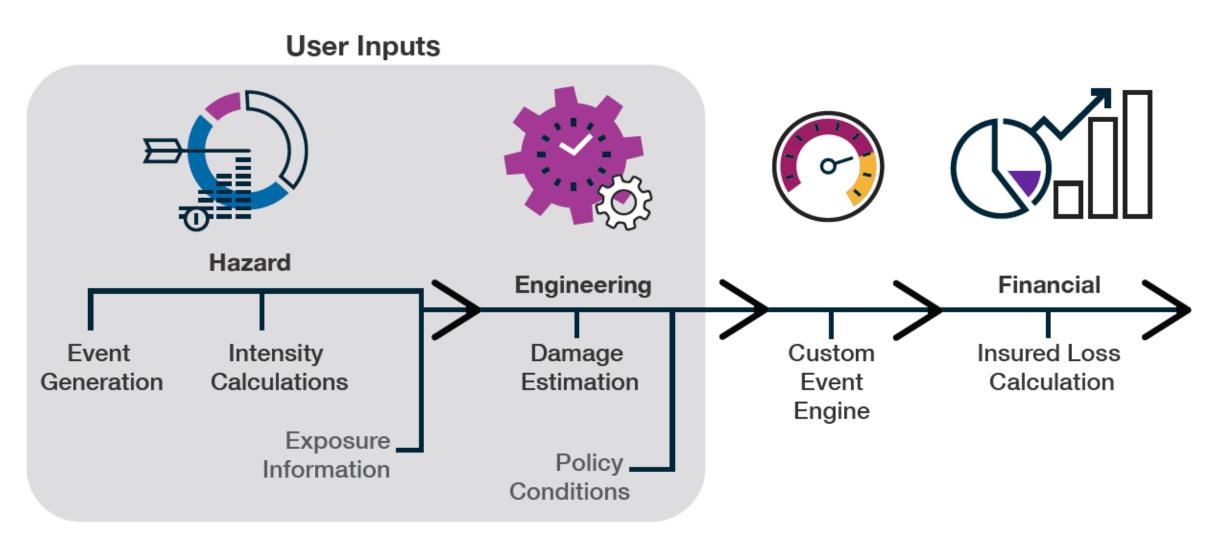

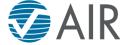

#### Build on AIR's Modeling Architecture

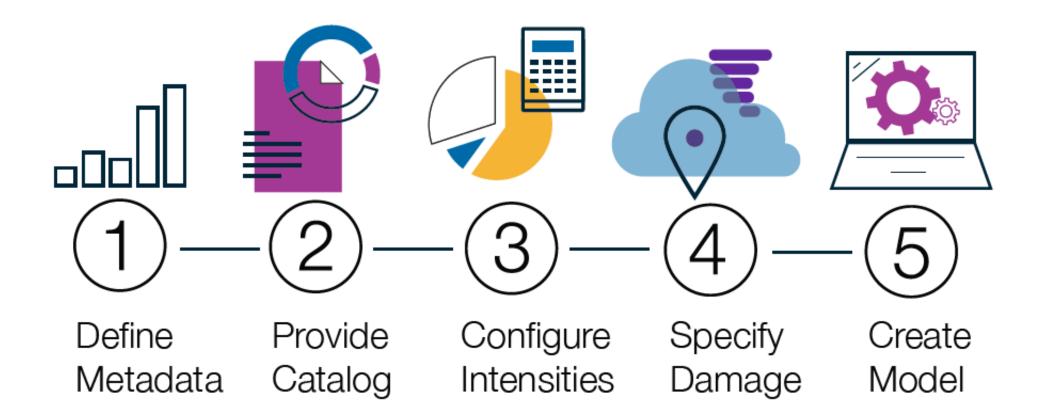

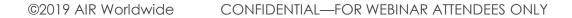

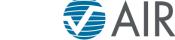

### Case Study for Model Builder

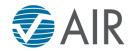

### Hazard: Defining the Event Catalog

### **Event occurrence**

- Event frequency: how often?
- Event size: how severe?
- Event location: where?

### Types

- Stochastic event catalog
- Historical catalog
- Custom events

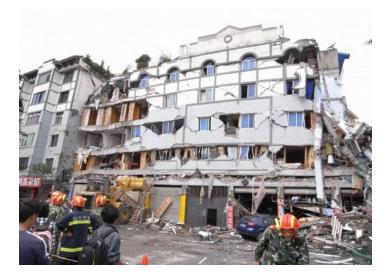

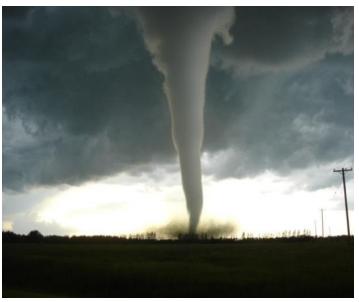

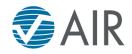

#### Create Your Events Earthquake Events Greater than Magnitude 5.0

#### Historical

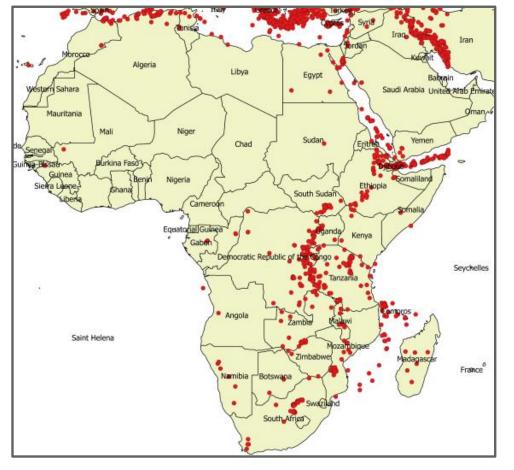

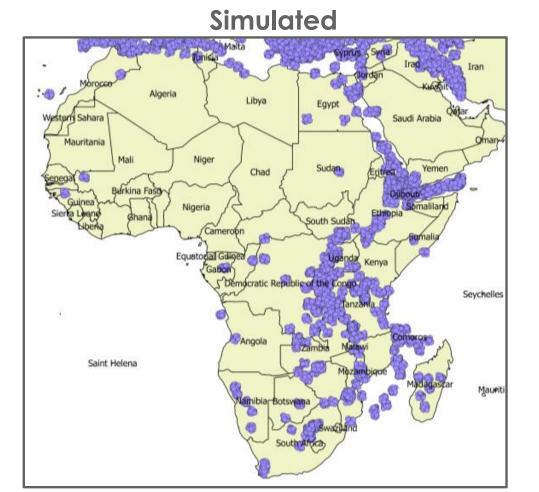

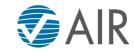

### Model Components: Defining Local Intensity

Local intensity is calculated based on "source" parameters and distance from the "source" Earthquake

- Peak ground acceleration (PGA)
- Spectral acceleration (Sa)

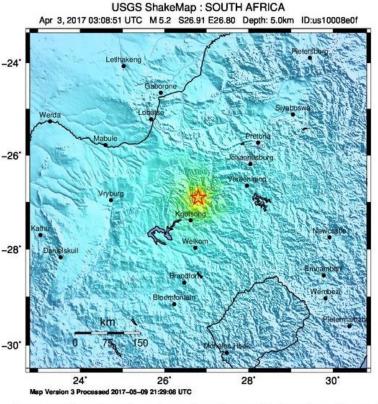

| PERCEIVED           | Not felt | Weak   | Light | Moderate   | Strong | Very strong | Severe     | Violent | Extreme    |
|---------------------|----------|--------|-------|------------|--------|-------------|------------|---------|------------|
| POTENTIAL<br>DAMAGE | none     | none   | none  | Very light | Light  | Moderate    | Mod./Heavy | Heavy   | Very Heavy |
| PEAK ACC.(%g)       | < 0.007  | 0.08   | 1.0   | 5.0        | 8.8    | 15          | 27         | 47      | >83        |
| PEAK VEL.(cm/s)     | <0.003   | 0.04   | 0.5   | 3.0        | 6.5    | 14          | 30         | 63      | >136       |
| INSTRUMENTAL        | 1        | 11-111 | IV    | V          | VI     | VII         | VIII       | łX      | X+         |

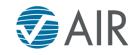

#### Defining Event Footprints

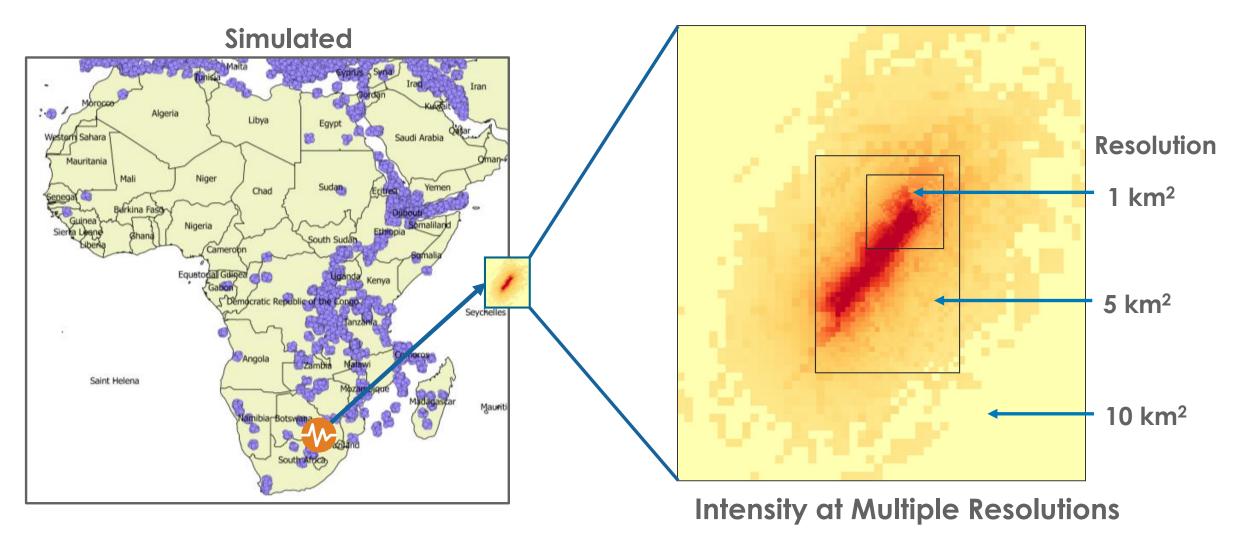

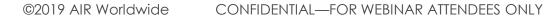

**Z**AIR

#### Sample Earthquake Damage Function

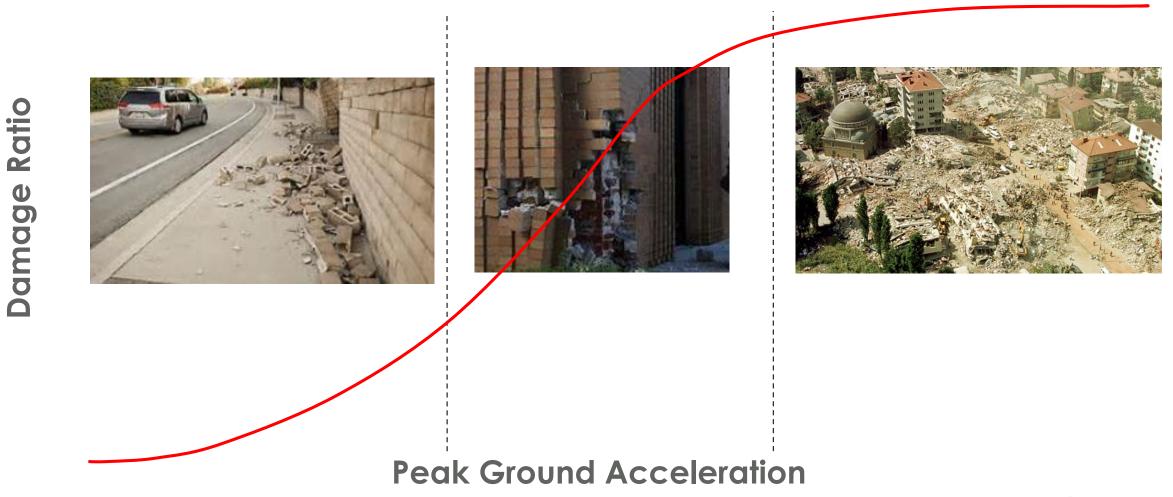

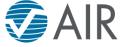

#### Constructing the Vulnerability Module

#### Damage Mapping File by Peril

|                        |          |            |        |           |          |              | DF_ID      |          |          |          |          |
|------------------------|----------|------------|--------|-----------|----------|--------------|------------|----------|----------|----------|----------|
|                        | l        | Height Age | e DF_  | ID I      | DF_ID    | DF_ID        | Coverag    |          |          |          |          |
| <b>Construction Oc</b> | ccupancy | Band Bar   | nd Cov | verage A  | Coverage | B Coverage C | Ce D       |          |          |          |          |
| 101                    | 301      | 0          | O      | 1001      | 100      | 100          | 1 1001     |          |          |          |          |
| 111                    | 301      | 0          | О      | 1002      | 100      | 100          | 1 1002     |          |          |          |          |
| 131                    | 301      | 0          | O      | 1003      | 100      | 03 100       | 1 1003     |          |          |          |          |
| 101                    | 311      | 0          | O      | 1004      | 100      | 100          | 1 1001     |          |          |          |          |
| 111                    | 311      | 0          | O      | 1005      | 100      | 5 100        | 1 1002     |          |          |          |          |
| 131                    | 311      | 0          | O      | 1006      | 100      | 100          | 1 1003     |          |          |          |          |
|                        |          |            |        |           |          | PGA →        |            |          |          |          |          |
|                        |          |            |        |           |          | Damage ID    | 0.40 0.41  | 0.42     | 0.43     | 0.44     | 0.45     |
|                        |          | <b>F</b>   | Г      | ·l - Ista |          | 1001         | 0 6.04E-06 | 1.29E-05 | 2.07E-05 | 2.94E-05 | 3.94E-05 |
|                        | amage    | FUNC       | ION F  | lle by    |          | 1002         | 0 6.64E-06 | 1.42E-05 | 2.28E-05 | 3.23E-05 | 4.33E-05 |
|                        | Peril a  | nd Co      | vera   | ae        |          | 1003         | 0 7.31E-06 | 1.56E-05 | 2.5E-05  | 3.56E-05 | 4.77E-05 |
|                        |          |            | -ora   | 90        |          | 1004         | 0 8.04E-06 | 1.72E-05 | 2.76E-05 | 3.91E-05 | 5.24E-05 |
|                        |          |            |        |           |          | 1005         | 0 8.84E-06 | 1.89E-05 | 3.03E-05 | 4.30E-05 | 5.77E-05 |
|                        |          |            |        |           |          | 1006         | 0 9.73E-06 | 2.08E-05 | 3.33E-05 | 4.73E-05 | 6.35E-05 |

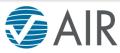

#### Many Features Available to Develop Complex Vulnerability Modules

| Mapping Da          | mages Bands                           |             |
|---------------------|---------------------------------------|-------------|
| Damage Function     | Files                                 | Damage Type |
| Coverage A:         | C:\Exposures Results\SmallModel - G 🎰 | Intensity - |
| Coverage B:         | C:\Exposures Results\SmallModel - G   | Intensity - |
| <b>V</b> Coverage C | C:\Exposures Results\SmallModel - G   | CoverageA 🔹 |
| Coverage D:         | C:\Exposures Results\SmallModel - G   | CoverageA 🔹 |

Damage functions based on damage or intensity

Ability to define your own age and height bands

| 0 | 💼 Height Bands |     |     |
|---|----------------|-----|-----|
|   | Band           | Min | Max |
|   | 0              | 0   | 1   |
|   | 1              | 2   | 5   |
| • | 2              | 6   | 999 |

| Step 5 - G       | configure intens              | sities     |       |   |                      |  |
|------------------|-------------------------------|------------|-------|---|----------------------|--|
| Intensities      | Location Modifiers            |            |       |   |                      |  |
|                  | Earthquake Shake Modification |            |       |   |                      |  |
| Earthquake Shake |                               | File Type: | ASCII | • | Modification File: * |  |
| Fire Following   |                               |            |       |   |                      |  |

and the second state of the second state of

Account for regional modifications or other damage modifiers

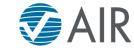

# Damage Functions Capture the Variability in Damage for a Given Intensity

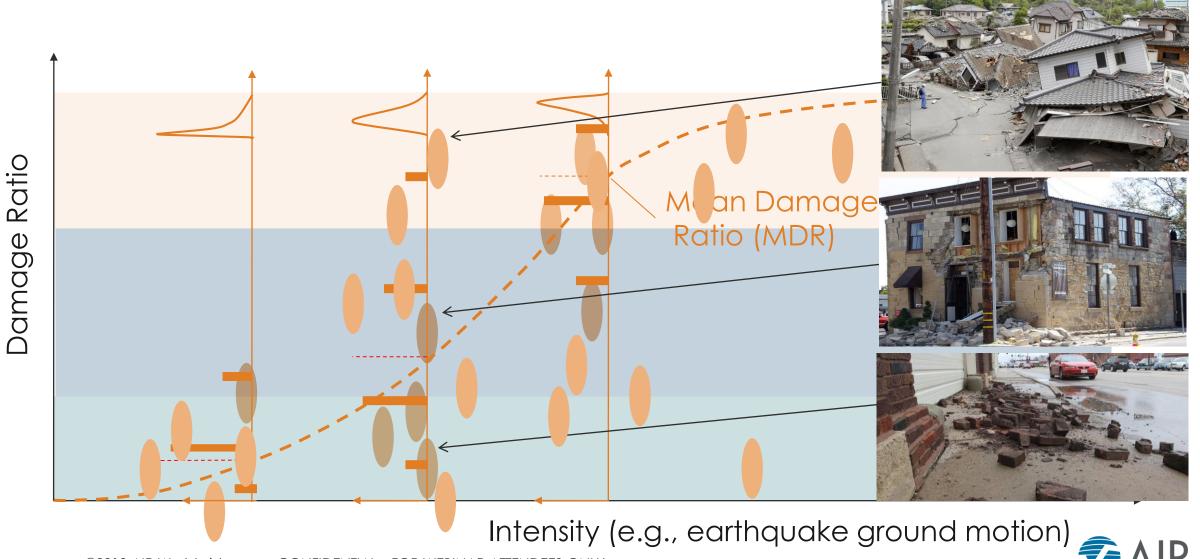

©2019 AIR Worldwide

CONFIDENTIAL—FOR WEBINAR ATTENDEES ONLY

# Sample Damage Distributions Around Each Mean Damage Ratio (MDR)

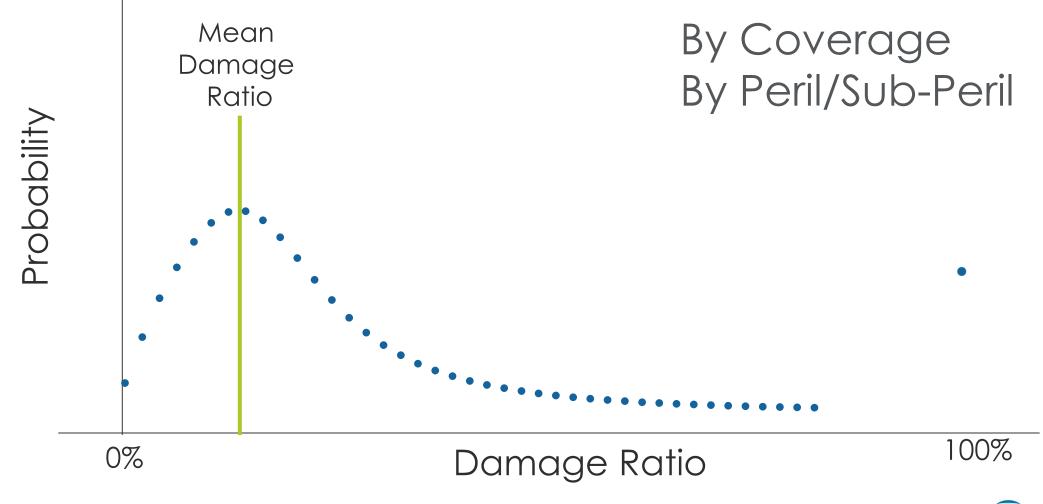

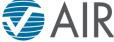

# Add the Newly Created Model to an Event Set in Touchstone and Use Seamlessly

| T Administration Console                      |                                                                                                    |                                           |
|-----------------------------------------------|----------------------------------------------------------------------------------------------------|-------------------------------------------|
| Event Set Management <b>User Model Manage</b> | nent                                                                                                    |                                           |
| Event Set Management Vser Mode                | I Management                                                                                                    |                                           |
| User Model Management                         | Model Name: Africa EQ Model                                                                                                    |                                           |
| TOUCHSTONE Import Export To                   | ols Admin Help                                                                                                    | 🖳 🖳 🔛 🖳 🖓                                 |
|                                               |                                                                                                    | Display Currency: US Dollar   AIR Default |
| Home AmolP X                                  |                                                                                                    |                                           |
|                                               |                                                                                                    |                                           |
| All Exposure Views X Ne                       |                                                                                                    |                                           |
| Project Data New Detailed L                   |                                                                                                    | Template: AJR Default Loss Template •     |
| All Exposure Views Analysis Target:           | TestExpView × V                                                                                                    | Percent of Non-Geocoded Exposure: 0 9     |
| ExpViewNZ9                                    | Analysis Settings                                                                                                    | •                                         |
| ExpViewAmol7thTry Loss Diagnostics            | Model: User Model 🔹                                                                                                    |                                           |
| TestExpView ExpView39543 Analysis Settings    |                                                                                                    |                                           |
| ExpView38093 Output                           | Catastrophe Peril Analysis                                                                                                    |                                           |
| + View More Analysis Management               | 🛦 Event Set: 10K Africa EQ 2018 - ABC 🔹                                                                                                    |                                           |
| Results 🗸                                     | Perils:     Image: Control Control Contro Control Control Contro Control Control Control Control Con |                                           |
| 🔝 Reports 🛛 🗸 🗸                               | Fire Following Storm Surge Winter Storm Wildfire/Bushfire                                                                                                    |                                           |
| 🜓 Reinsurance 🗸 🗸                             | Sprinkler Leakage Precipitation Flood Terrorism                                                                                                    | E                                         |
|                                               |                                                                                                    |                                           |
|                                               | Event Set Filter: Filters not applied                                                                                                    |                                           |
|                                               |                                                                                                    |                                           |
|                                               | Financial Settings: Correlation: Off                                                                                                    |                                           |
|                                               | Disaggregation: Off 🔹                                                                                                    |                                           |
|                                               |                                                                                                    |                                           |
|                                               | An also be an an an an an an an an an an an an an                                                                                                    |                                           |
|                                               | Apply location terms for residential contracts: AIR default behavior 🔻                                                                                                    |                                           |

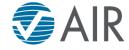

#### Illustration of Custom Model Development Process

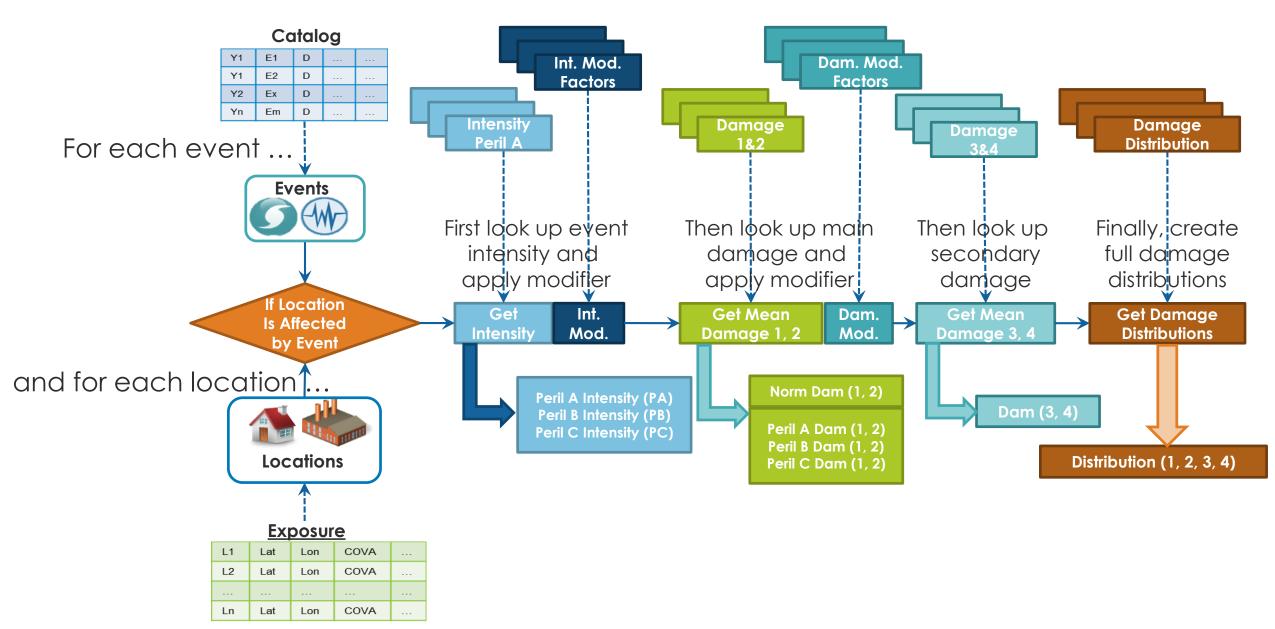

## Model Builder Toolkit Includes Everything You Need to Get Started

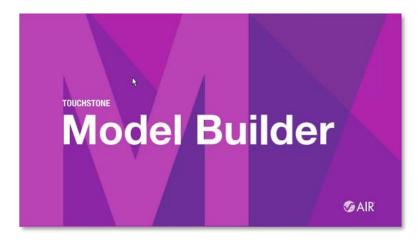

| K                              | Use Model Template: 🗾 🗸 📕 🔁 🗰                                                                                                    |
|--------------------------------|----------------------------------------------------------------------------------------------------|
| 🗞 Create New Model             | Step 1 - Define Metadata                                                                                                    |
| Step 1 - Define Metadata       | Provide Model ID * Model ID must be a numeric value                                                                                                    |
| Step 2 - Provide Catalog       |                                                                                                    |
| Step 3 - Configure Intensities | Select Perils: * Wind Europuse State Landside Winter Storm Terrorium<br>Select the for Source Surge Europhysical Tearamini Mainter Read Castal Read                                                                                                    |
| Step 4 - Specify Damage        | Select up to five<br>perils per model         Storm Surge         Fire Following         Tsurami         Infand Rood         Costal Rood           Precipation Rood         Sprinkler Lealage         Severe Thundenstorm         Wildlerg/Buhlfire                                                                                                    |
| Step 5 - Create Model          | Select Regions: • Region: Central America V Region/Country Summary:                                                                                                    |
| Modify Existing Model          | Salen a registra to Courtese Send: O<br>courtes analosie. Courtese Send: Courtese Courtese Court |

|                                                                      |                                                 |         | Administr                                                     | ration Console |
|----------------------------------------------------------------------|-------------------------------------------------|---------|---------------------------------------------------------------|----------------|
| User Model Management<br>Event Set Management > Event Set Management |                                                 |         |                                                               |                |
| 🔁 🏛 🕲                                                                | Model Name:                                     | E151    |                                                               |                |
| E151                                                                 | Description:                                    |         |                                                               |                |
| 152                                                                  | Created:                                        | 02/14/2 | 018                                                           |                |
| E165<br>Model 166 China TY with Precipitation Flood                  | Model File Locatio                              |         | \\SDG-MPP-CI-APP\AIRWORK\UserCatalogEventSe                   |                |
| M167 China TC Trial 2                                                | Model ID:                                       |         | 151                                                           |                |
|                                                                      | EventSet Name:                                  |         | E151                                                          |                |
|                                                                      | Author :<br>Catalog Ye<br>Model Cou<br>Perils : |         | VERISK<br>10000<br>CN<br>Wind,Storm Surge,Precipitation Flood |                |

TOUCHSTONE

#### Detailed Documentation

©2019 AIR Worldwide CONFIDENTIAL—FOR WEBINAR ATTENDEES ONLY

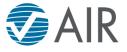

### Demo

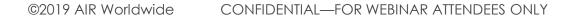

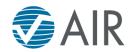

#### In the Future, We Envision a Centralized Place to Manage and Share Custom Models

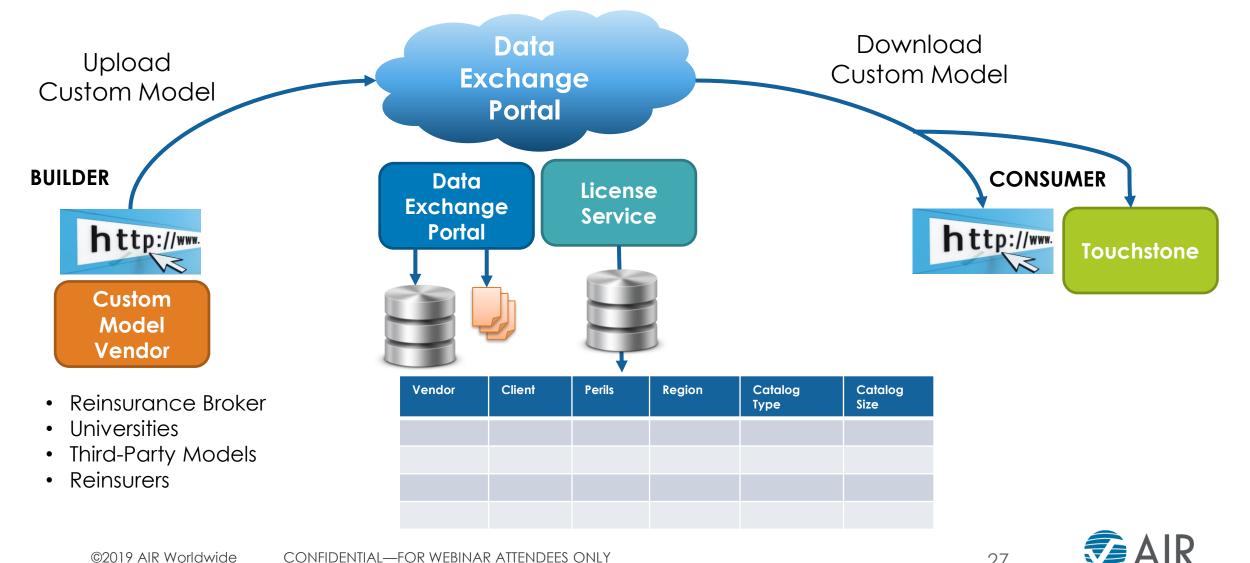

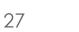

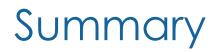

AIR offers you easy, flexible ways to create your own view of risk.

Touchstone fuels business agility and innovation by enabling you to bring together internal and external views of risk on one holistic platform.

Model Builder is designed to make it easier than ever to create and share independent, transparent views of risk.

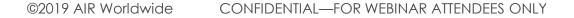

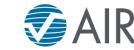

## Questions?

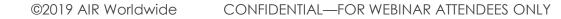

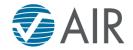